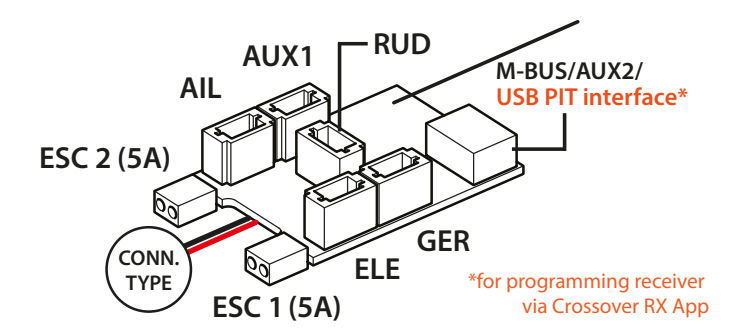

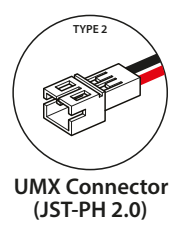

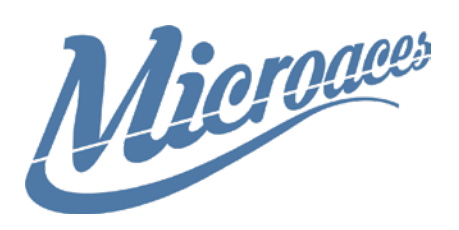

### **Binding Twin ESC 5A, 8CH Receiver with SR3X Stabilization**

Power up the receiver by plugging a suitable, charged 1 cell LiPo battery.

Wait until the red LED flash on the PCB increases in frequency (8-10 seconds)

Switch on your Transmitter in Bind Mode. When binding occurs the LED will return to the slower

frequency flash, then solid light to indicate a signal is being received from the transmitter.

### **Servo Installation**

On-board plugs are JST-SH compatible. Take care when plugging in or extracting plugs from board. Servo wiring requires Yellow, Red, Brown configuration when looking from the exposed metal plug side.

For assistance and enquiries contact: support@microaces.com

### **Blue LED - SR3X Stabilization Status**

Light OFF - Stabilization OFF Light ON - Stabilization ON Moderate snsitivity Light FLASH - Stabilization ON High sensitivty

NOTE: To switch between statuses you will need to allocate CH5 to a 3 way switch on your transmitter.

#### **Motors**

Use recommended Microaces brushed motors or motor/ gearboxes that have are equiped with suitable connectors.

#### **Props**

Use GWS4530 and GWS4530R props for most best results.

#### **Recommended Battery**

The recommended battery for the twin ESC receiver is:

**E-Flite® 500mAh Lipo, Part No. EFLB5001S25UM**

# **PG02 USB Programming Interface Tool**

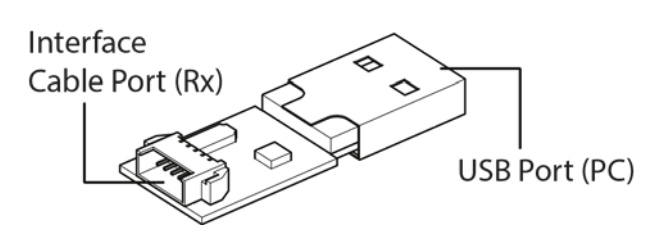

### **Making changes to your receiver**

Using the PG02 USB Programming Interface Tool (PIT), you can connect your receiver to a PC or laptop. And through the Crossover RX app, you are able to change a number of functions depending on the specification of your receiver.

# **App Installation**

To use the Crossover RX app to program your receiver, you will need to download and install the free software from the link provided.

The app is Windows compatible and should run on most modern Windows OS platforms.

#### **LINK: update.crossover-rx.com/mxo.zip**

## **Connecting the receiver to computer**

Using the receiver's USB PIT connector (see diagram on reverse), plug the PG02 module into the receiver port using the supplied cable.

Then plug the PG02 module's USB interface into a free USB socket on your Windows PC or laptop.

## **Using the Crossover RX app**

Click on the 'Connect' bar to link the receiver to the Crossover RX app.

Once connected the menu on the left hand side will then present you with a number of different functions that can be altered.

The functions presented are dependant on the functionality of the receiver you have connected.

These menu options can include: **PORTS** - alter the function of ports on the receiver **SR3X -** adjust the settings and levels of stabilisation **DIFF THRUST** - adjust setting and levels of thrust for multiple ESC output (twin ESC receivers)

When the required function changes have been made, click on the 'Save' bar to update the receiver.

When all changes are complete, click on the 'Disconnect' bar before unplugging the receiver.